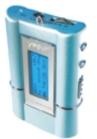

http://www.samsungyepp.com

Samsung Electronics America Inc. 105 Challenger Road, Ridgefield Park, N.J. 07660

SERVICE DIVISION 400 Valley Road, Suite 201 Mount Arlington, NJ 07856 TEL: 1-800-SAMSUNG (1-800-726-7864)

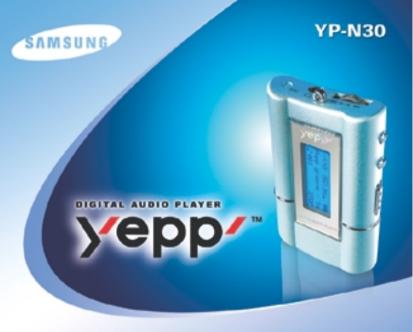

MP3 & WMA Playback
Removable Storage Device
Voice Recording Function

Upgradable
Long Battery Life of up to 15hrs
8 Mode Equalizer

AH68-01248B (Rev 1.0)

### Preparations

| Safetv Instructions |          | 4 |
|---------------------|----------|---|
| Features            |          | 6 |
|                     |          |   |
|                     | s (yepp) |   |

### **Connection to Computer**

| Connecting yepp to PC             |   |
|-----------------------------------|---|
| Manual Installation of USB Driver |   |
| Using the removable storage       |   |
| Downloading/Uploading files       |   |
| Disconnecting the USB cable       | 2 |
| Formatting                        |   |
| Installing CD Ripper              |   |
|                                   |   |

### **Basic Usage**

| Listening to Music with yepp2    | 26 |
|----------------------------------|----|
| Setting up Volume/Hold Functions |    |
| Changing Modes                   |    |
| Recording Voice                  |    |
| Searching for Music Files        |    |

## Additional Usage

| Loop Repeating                |    |
|-------------------------------|----|
| Setting up MENU               |    |
| Repeating Tracks              |    |
| Setting up EQ                 |    |
| Managing Files                |    |
| Deleting                      |    |
| Formatting                    |    |
| Customizing Options (Display) |    |
| Display                       |    |
| Back-Light                    | 40 |
| Scroll Speed                  | 40 |
| Contrast                      |    |
| Auto OFF                      | 41 |
|                               |    |

### Appendix

| Description of Buttons (yepp player)42 | 2 |
|----------------------------------------|---|
| MENU Table44                           | ł |

### **Customer Support**

| Froubleshooting    | 46 |
|--------------------|----|
| Security           |    |
| Specifications     |    |
| Safety Information |    |
| Varranty           |    |
| ·                  |    |

# Safety Instructions

Read and understand all the instructions to avoid injury to yourself and damage to the equipment.

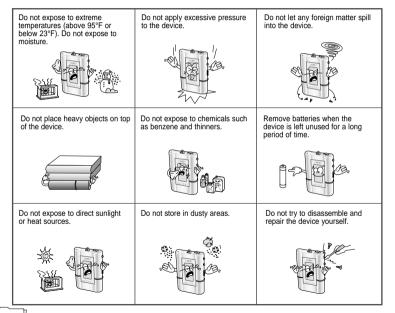

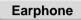

00101001011010100

#### **Follow Traffic Safety Instructions**

- Do not use the earphone while driving an automobile or riding a bicycle. It's not only dangerous, but also against the law.
- It may cause an accident if you turn up the volume of the earphone while walking down the street, especially crossing at intersections.

#### Protect your ears

- Do not turn up the volume too high.
   Doctors warn against prolonged exposure to high volume.
- Stop using the device or turn the volume down if you have ringing in your ears.

### Ambient operating conditions

 Ambient temperature: 5°C ~ 35°C (41°F ~ 95°F) Humidity : 10 ~ 75%

### **Environmental Information**

- Follow local guidelines for waste disposal when discarding packages, batteries, and old electronic appliances.
- Yepp packages use cardboard, polyethylene etc., and do not use unnecessary materials.

# DIGITAL SOUND yepp'

# DIGITAL SOUND yepp'

#### 010010101

## **Miniature Design**

Convenient small and light design

## **Playing Time**

This unit uses one AAA/LR03 alkaline battery. Operation can last up to 15 hours. Actual playing time may vary according to the type and capacity of the battery.

## Upgradable

## MP3 & WMA Playback

MP3 is an MPEG1 Layer3 audio format. WMA is a Microsoft Windows Media audio format.

## **Removable Storage Device**

You can easily copy and paste files to yepp player using Windows Explorer

Backlight Fashionable Blue-Color Backlight DIGITAL SOUND yepp'

## Components

## **Voice Recording Function**

Suitable for recording lectures, meetings.

## Sound

You can adjust equalizer manually.

# 1011010010101000101

- Adjustable Scroll speed
- Adjustable Contrast

## 

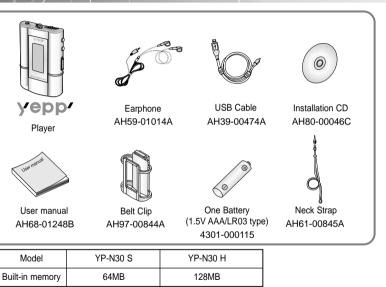

- The capacity of the useable built-in memory is less than indicated as the internal firmware uses a part of the memory as well.
- To attach or remove the yepp from the Belt clip, use a coin to open the screw to loosen the hook on the back of clip.
- Design of accessories is subject to change for improvement without notice.

# Location of Controls (yepp)

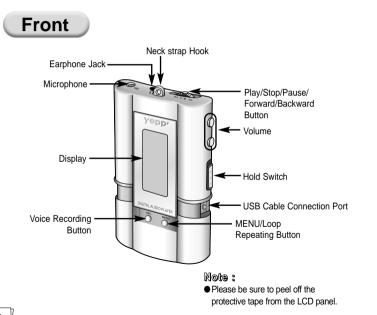

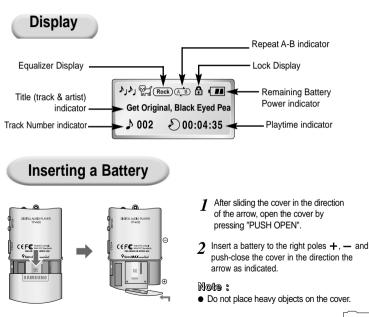

## Connecting yepp to PC

Before connecting yepp to PC, make sure to install USB driver. If "Add New Hardware Wizard" appears, press the [Cancel] button and install USB driver.

## System Requirements.

- Pentium 133MHz or greater
- Windows 98/ME/2000/XP
- 20MB of available hard disk space
- CD-ROM drive
- (double speed or greater)
- USB port (1.1) supported
- VGA graphic

#### Note :

Install the operating system in Administrator Account mode for Windows 2000 or XP. Otherwise, installation will not be completed.

### Installing software

Insert the Installation CD into CD-ROM drive. The picture shown below appears. Select **[USB Driver Install]**.

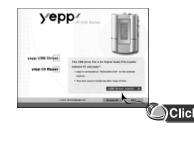

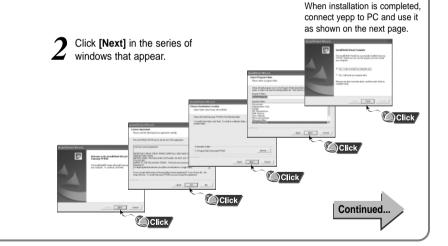

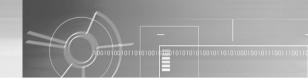

#### Connecting yepp to PC with USB cable

- **3** Plug one end of the USB cable into the USB port on the back of the PC.
- Insert the battery into the yepp and turn on the power.
- Slide down the bottom cover of the player. Plug the other end of the USB cable
- into the USB port on the right side at the bottom.
- PC may temporarily malfunction if you unplug the USB cable from PC while yepp Explorer is initiating or executing a command.
- USB driver is installed a message saying that it is searching for a new device. You may not see the display screen during installation. Go to the device manager to check that installation has been successfully completed.

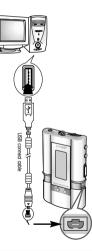

When USB driver is installed, "SAMSUNG YP-N30" will appear in [System Properties] → [Device Manager] as shown in the picture to the right.

#### Note :

#### How to check USB driver

 $\begin{array}{l} \mbox{Windows 98,ME:} \\ \mbox{Control Panel} \rightarrow \mbox{System} \rightarrow \mbox{Device Manager} \rightarrow \\ \mbox{Universal Serial Bus controllers/SCSI and RAID controllers} \\ \mbox{Windows 200:} \\ \mbox{Control Panel} \rightarrow \mbox{System} \rightarrow \mbox{Hardware} \rightarrow \\ \mbox{Device Manager} \\ \mbox{Windows XP:} \\ \mbox{Control Panel} \rightarrow \mbox{System} \rightarrow \mbox{Hardware} \rightarrow \\ \mbox{Device Manager} \\ \mbox{Device Manager} \end{array}$ 

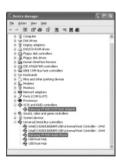

When USB driver is not Installed automatically, refer to next page.

## Manual Installation of USB Driver

Go to "Downloading/Uploading files" on page 22 if the USB driver is in place. Follow these steps if the USB driver is not in place :

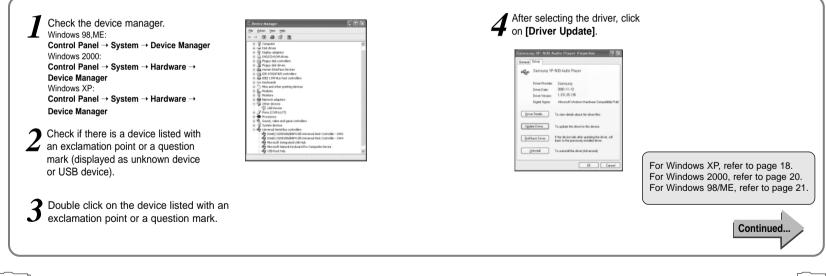

0010100101010101001

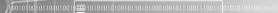

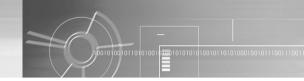

## In Windows XP

Connect yepp to PC. The picture shown below appears. Select [Install from a list or specific location (Advanced)] and click [Next].

Insert the installation CD. Select the driver for your system and click the [Find] button. Select the "Drivers" folder located in the "YP\_N30 Installation setup" folder in "Browse Folder", click [OK] and go to [Next].

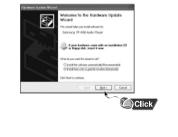

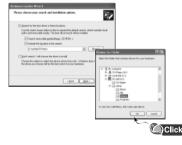

## Select YP-N30 and click [Next]

When Installation is completed, click [Finish].

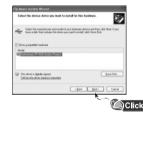

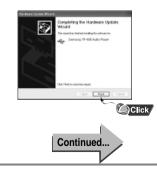

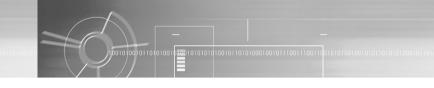

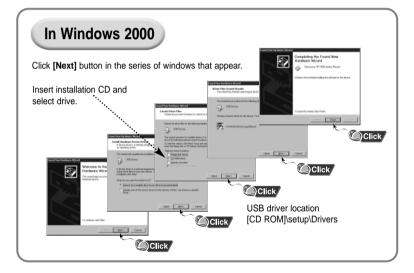

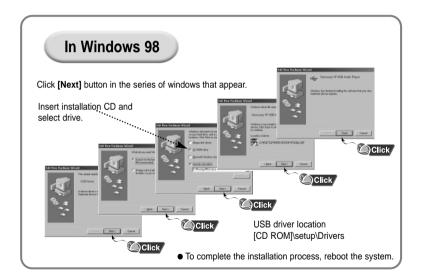

## Using the removable storage

## Downloading/Uploading files

Turn on the yepp and connect yepp to PC.

Open Windows Explorer on PC.

3 Select the file to save and drag-and-drop it into the removable disk icon. The saved files will be played in the order they were downloaded. Once they are downloaded you cannot change the sequence of play.

| <ul> <li>Ny Mulic</li> </ul>                                                                                                    |                                                                                                    |   |
|----------------------------------------------------------------------------------------------------|----------------------------------------------------------------------------------------------------|---|
| B agradot           B agradot           B to tot we france tot we           B tot tot we france tot we           B tot tot we france tot we           B tot tot we france tot we           B tot tot we france tot we           B tot tot we france tot we           B tot tot we france tot we           B tot tot we france tot we           B tot tot we france tot we france tot we we           B tot tot we we we we we we we we we we we we we |                                                                                                    |   |
| Reformed Text     Reformed Text     Reformed Text     Reformed Text     Reformed Text     Reformed Text     Reformed Text     Reformed Text     Reformed Text     Reformed Text     Reformed Text                                                                                                    | Amerikan Managel     Amerikan Managel     Amer                                                                                                    |   |
| (Fulgets pointed                                                                                                    | Bill - Color Datament, will<br>Bill Do. Top, 1971 375 376 376 306 3000 and<br>Bill Domain State<br>Bill Domain State<br>Bill Domain Sta | 1 |

#### Note :

- Do not create new folders within the directory of the removable disk as the files saved in the newly created folders will not play.
- Music files such as MP3, WMA and SM3 can not be uploaded to PC due to copyright protection.

#### Notice :

 The "WRITING" message will appear during file download or upload. Disconnecting the USB cable while "WRITING" is displayed may cause malfunction of the unit.

## Disconnecting the USB cable

After completing the file transmission you must disconnect the cable in the following way:

Select the removable disk icon and click the right mouse button to select **[Eject]**.

Select **[OK]** and disconnect the USB cable when a picture appears as shown below.

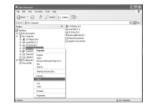

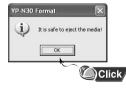

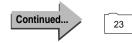

## Installing CD Ripper

## Formatting

Select the removable disk icon and click the right mouse button to select **[Format]**.

| Er des Computer                                                                                                    |                               |               |
|----------------------------------------------------------------------------------------------------|-------------------------------|---------------|
| The Alle Taxa Put                                                                                                    | onten Taula maja              | R             |
| Qm - 0 -                                                                                                    | & Dans Drain III-             |               |
| attent \$ bottoms                                                                                                    |                               | × 12×         |
| Hater<br>Traching<br>B Traching<br>B | Congreta Incaracto<br>Trapani |               |
|                                                                                                    | hantin                        |               |
| e-desta                                                                                                    |                               | 1 Pa Carpater |

 Press the [Start] button.
 All saved files will be formatted.
 You can change the name of removable disk by selecting [Volume label].

| Drive:<br>F:   |                  |
|----------------|------------------|
| Capacity:      |                  |
| 128 MB         |                  |
| File System:   |                  |
| FATIE          |                  |
| Volume labelt  |                  |
| Format options | Hegister SecuMAX |
|                |                  |
|                | Start Class      |

#### Notice :

- By formatting, all previously preset menus will be initialized.
- Care must be taken as formatted files can not be recovered.

#### Note :

• You can format by executing "YP-N30 Format" located under [Start] + [All Programs]

#### Insert the Installation CD in the CD-ROM drive.

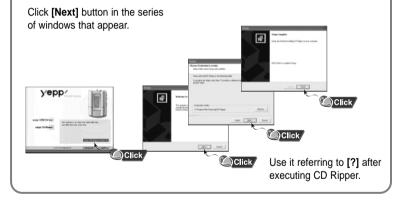

Note: W

When you install the CD-Ripper, Windows displays "for Windows 98/NT", but you can use it with Windows 2000 and XP as well.

# Listening to Music with yepp

First, insert the battery and connect the earphone to the player.

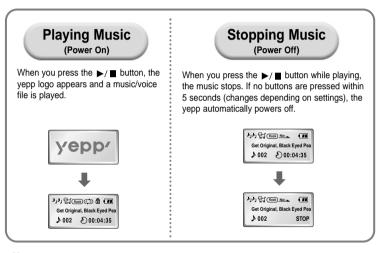

Note: ● WMA files can only be played at bit rates between 48Kbps and 192Kbps.
 [supplied by Windows Media Player (Ver 8.0)] WMA files less than 48Kbps may not be played.
 ● Power off time can be set in the MENU mode.

## Setting up Volume/Hold Functions

### Adjusting the Volume

Press the @/ button on the side of the yepp
player to adjust the volume while playing.

NOte
 Colume ranges from 00 to 30.
 Press briefly to adjust step by step.
 Press and hold to adjust continuously.

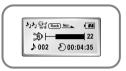

### **HOLD Function**

Under Hold mode, buttons will not work.

Slide the switch on the player in the direction of the arrow.

 Then no buttons on the yepp player will work.
 When a button is pressed, "HOLD-ACTIVE" message will appear on the display.

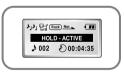

# Changing Modes

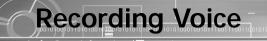

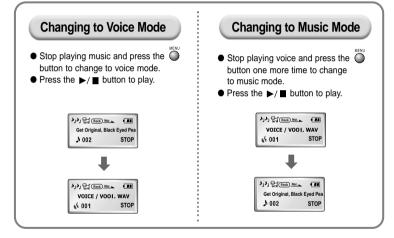

NOte : ● The "PLEASE-WAITING" message will appear during switchover of modes. This may take a while.

Setup values for voice mode will not be saved when the mode is switched to
music mode or when the power is switched off.

## To Record Voice

1 Press and hold the  $\overset{\text{\tiny{BC}}}{\bigcirc}$  button to begin recording voice.

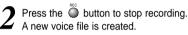

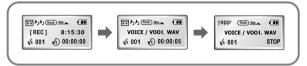

#### Notice :

- Recording is done in the order of V001, V002.....
- When memory is full, recording stops automatically.

(The available time is displayed on the right from the center when recording begins.)

- When you press and hold the button in Music mode, music mode is switched to voice mode after voice recording is stopped.
- The ability to play a recorded voice file will be disabled if the file name is changed.
- When recording voice, make sure to record it for longer than 5 seconds.

## Searching for Music Files

#### Note :

• VBR(Variable Bit Rate) file: MP3 file whose compression rate changes when played.

• With VBR files, pressing the button within 5 seconds from the start of the track may not result in the previous track playing.

• With VBR files, the actual running time may differ from that of the player display.

• This player may not play back MPEG1 LAYER1 or 2 files.

#### Searching for Specific Parts in PLAY Mode

Press and hold the  $\triangleleft \triangleleft / \triangleright \triangleright$  button while playing to find the part you want to listen to.

Release the  $\triangleleft \triangleleft / \triangleright \triangleright$  button to resume playing.

3 3 1 2 ( Rock Nor. )

Get Original, Black Eved Pea

A 002 D 00:04:35

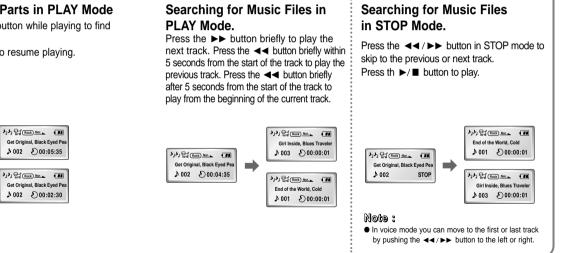

## Loop Repeating

### **Loop Function**

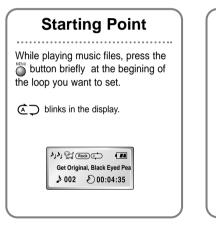

Note : Press the button briefly to cancel the loop.

## Ending Point

Press the  $\bigcirc$  button briefly again at the end of the loop.

Appears in the display. The loop is played repeatedly.

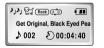

Setting up MENU

Press and hold the  $\bigcirc$  button on the yepp player to switch to MENU mode.

Use the  $\blacktriangleright/\blacksquare$  button to select and the  $\triangleleft \triangleleft/ \triangleright \triangleright$  button to move. Press the  $\bigcirc$  button one more time to cancel the **MENU** mode.

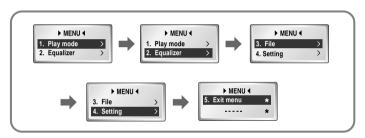

- Play mode : To select track repeating mode.
- Equalizer : To use equalizer function.
- File : To delete or format music files.
- Setting : To change the basic setup options of the display.
- Exit menu : To exit MENU.

#### Note :

- In MENU, Go Up can be used to exit the current setting.
- In MENU mode, no input for 10 seconds will cancel the MENU mode.

## Repeating Tracks

### **Track Repeating Function**

In MENU, select 1. PLAY MODE. (refer to "Setting up MENU")

In **PLAY MODE**, use the  $\triangleleft \triangleleft / \triangleright \triangleright$  button to move to the mode you want and press the  $\triangleright / \blacksquare$  button to select.

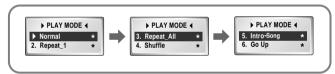

- Normal: To play all the tracks in order one time. Nor.
- Repeat\_1: To repeat one track. QNE
- Repeat\_All: To repeat all tracks. All
- Shuffle: To play tracks at random.

(The shuffle function is disabled in voice mode.)

- Intro-Song: To play the first 10 seconds of each track. Intro.
- Go up: To move to the upper menu.

## EQ Function

In MENU, select 2. Equalizer. (refer to "Setting up MENU")

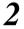

In EQ, use the  $\triangleleft \triangleleft / \triangleright \triangleright$  button to move to the setting you

Setting up EQ

- want (out of the 4 settings) and press the  $\blacktriangleright/\blacksquare$  button to select.
- Select the DBB Mode if you want to fine-tune the sound.

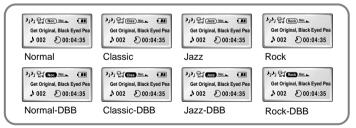

#### Note :

• DBB is for Dynamic Bass Booster, which enhances bass response.

## Managing Files

## Deleting

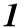

## In MENU, select 3. FILE. (refer to "Setting up MENU")

2 In FILE, select Delete and the mode (Music or Voice) the target file is in.

| FILE 4    | (             | FILE ·   | • |
|-----------|---------------|----------|---|
| 1. Delete | >             | 1. Music | * |
| 2. Format | $\rightarrow$ | 2. Voice | * |

3 Move to the file to delete and press the ►/■ button to select. The file is deleted.

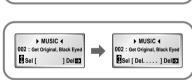

Select **Go Up** to exit the mode.

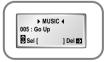

## Formatting

1001010010110101001

In MENU, select 3. FILE. (refer to "Setting up MENU")

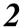

In File, select Format  $\rightarrow$  Confirm. Select Cancel to exit the mode.

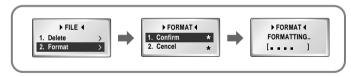

010010101010101010101000100101110011100110

#### Note :

- All files will be deleted when formatting the built-in memory.
- Formatting while connected to the PC is recommended as formatting in the menu may take a long time.

## **Customizing Options (Display)**

### **Setting Function**

In MENU, select 4. Setting. (refer to "Setting up MENU")

In SET, use the  $\triangleleft \triangleleft / \triangleright \triangleright$  button to move to the function you want to change and select the function by using the  $\triangleright / \blacksquare$  button.

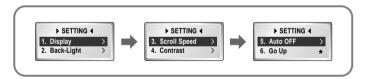

### Display $\rightarrow$ 1. Information

- Play Time: displays current play time
- Remain Time: displays remaining play time
- Total Time: displays total play time

### Display → 2. Logo

- Default: The puppy logo is selected.
- yepp: The "yepp" logo is selected.
- None: No logo is displayed.

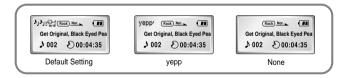

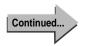

#### **Back-Light**

#### Button-3Sec:

The backlight stays on for 3 seconds when the button is pushed.

#### Button-5Sec:

The backlight stays on for 5 seconds when the button is pushed.

#### Never:

The backlight does not illuminate.

- \* By selecting [Never] you can save battery power.
- The backlight does not illuminate when the residual battery level is insufficient.

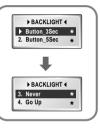

### Scroll Speed

- Press the ◀◀ / ►► button to set the Scroll Speed.
- The setting range of the scroll speed, which adjusts the speed of the track title flow, is 0 to 10.

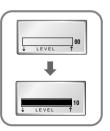

## Contrast

- Press the ◀◀ / ►► button to set the contrast.
- The setting range of the contrast, which adjusts the brightness of the screen, is 0 to 20.

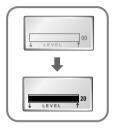

### Auto OFF

• 5-Seconds:

Power is automatically turned off when no button is pressed for 5 seconds.

10-Seconds:

Power is automatically turned off when no button is pressed for 10 seconds.

• 15-Seconds:

Power is automatically turned off when no button is pressed for 15 seconds.

• 30-Seconds:

Power is automatically turned off when no button is pressed for 30 seconds.

• 60-Seconds:

Power is automatically turned off when no button is pressed for 60 seconds.

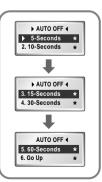

## Description of Buttons (yepp player)

| BUTTON | STATUS     | PRESSING LENGTH      | RESPONSE                                                                           |
|--------|------------|----------------------|------------------------------------------------------------------------------------|
|        | Power Off  |                      | Power On, and play                                                                 |
| ▶/ ■   | Play       |                      | Stop(When no button is<br>pressed for 5 seconds, yepp<br>powers off automatically) |
|        | MENU Mode  |                      | Selection                                                                          |
|        | Intro Play |                      | Cancelling Intro, and play generally                                               |
|        | Play       | Less than 1 second   | Play the next track                                                                |
|        | Play       | Longer than 1 Second | Fast forward search in PLAY mode                                                   |
|        | Stop       |                      | Skip to the next track                                                             |
|        | MENU Mode  |                      | Move upward                                                                        |

|            | Play                | Short                 | Within 5 seconds from the start:<br>Play the previous track<br>After 5 seconds from the start:<br>Play the beginning of the current track. |
|------------|---------------------|-----------------------|----------------------------------------------------------------------------------------------------|
| <b>◄</b> ◀ | Play                | Longer than 1 Second  | Fast reverse search in<br>PLAY mode                                                                                                    |
|            | Stop                |                       | Skip to the next track                                                                                                    |
|            | MENU Mode           |                       | Move downward                                                                                                    |
| Ð          | Play or Stop Mode   |                       | Volume increase                                                                                                    |
| Ū          | Play or Stop Mode   |                       | Volume decrease                                                                                                    |
|            | Play                | Short                 | Set the starting point for loop function                                                                                                   |
|            | During Loop Setting | Short                 | Loop mode                                                                                                    |
| MENU       | Loop Mode           | Short                 | Cancel loop mode                                                                                                    |
|            | Stop                | Short                 | Changing modes (music ↔ voice)                                                                                                    |
|            | Play or Stop Mode   | Longer than 2 Seconds | Enter MENU                                                                                                    |
|            | MENU Mode           |                       | Exiting MENU                                                                                                    |
| REC        | Play or Stop Mode   | Longer than 1 Second  | Voice recording                                                                                                    |
|            | Voice Recording     |                       | Stop voice recording                                                                                                    |

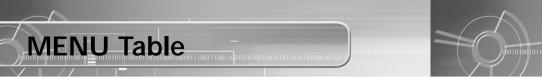

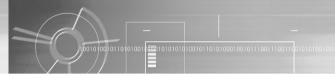

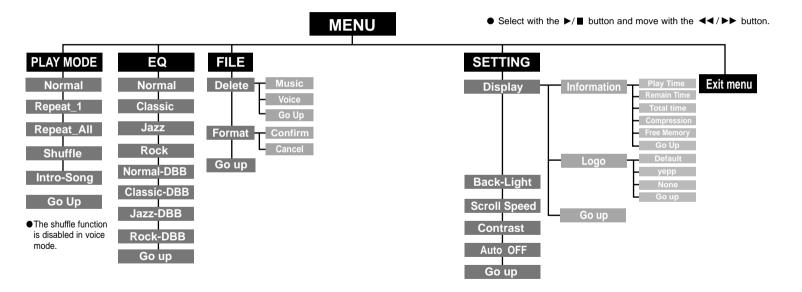

## Troubleshooting

#### yepp does not work and the LCD displays nothing.

- Check the battery capacity
- Check to see if the battery is inserted to the right poles (+, -)

#### In PLAY mode, music is not played after pressing the $\blacktriangleright / \blacksquare$ button

- Check to see if MP3 or WMA files are saved in the built-in memory.
- The player skips when incompatible files (ex. MPEG1 LAYER1 files) are detected. Start the player again after deleting the files on the PC.
- Check to see if the HOLD switch is locked.

#### Files cannot be downloaded.

- Check to see if the driver is installed correctly in the computer.
- Check the connection between yepp and computer.
- Check and/or replace the battery, turn on the yepp's power.

#### Backlight does not work.

- Check the backlight setup.
- When the battery power is low, the backlight will go out.

#### The buttons do not work.

• Check setting of Hold switch.

#### yepp keeps being turned off.

 In Stop mode, the power is automatically turned off after ten seconds (changes depending on settings).

• Check to see if there are files saved in it.

#### Something's wrong with play time displayed during Play mode.

- Check if it plays a VBR (Variable Bit Rate) file.
  - The time display of a VBR file is inconsistent.
- The time may be incorrect for high compressed (bps) files.

#### LCD window is dark

Check Contrast

#### Strange letters are displayed

- Only ID3 1.0 is supported.
- The file name is only partially displayed if it is too long (more than 8 English letters).

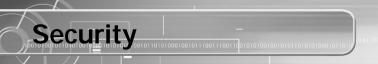

You can get legal MP3 files from a growing number of Internet sites.

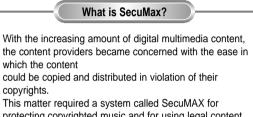

protecting copyrighted music and for using legal content conveniently.

SecuMAX protects copyrighted music against infringement.

- SecuMAX can be adapted to various types of digital contents.
- ◆ For further details on SecuMAX, please visit www.secumax.com

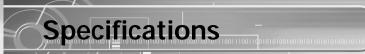

| Model                       | YP-N30                                                           |
|-----------------------------|------------------------------------------------------------------|
| Built-in Memory capacity    | 128MB(YP-N30 H)/64MB(YP-N30 S)                                   |
| Voltage                     | 1.5VX1 (AAA/LR03 size alkaline battery)                          |
| Playing time                | last up to 15hours (Alkaline battery, MP3 128Kbps, Vol level 20) |
| Dimensions/Weight           | 44 X 65 X 14.5 mm/34g (without battery)                          |
| Case                        | Plastic/Aluminum                                                 |
| Noise Ratio                 | 85dB with 20kHz LPF (1KHz 0dB)                                   |
| Earphones Jack Output Power | 5mW/CH (16 Ω)                                                    |
| Output Frequency Range      | 20Hz~20kHz                                                       |
| Operating Temperature Range | -5 ~ +35°C (23 ~ 95F)                                            |

## Safety Information

FCC Part 15: This equipment has been tested and found to comply with the limits for a Class B digital device, pursuant to Part 15 of the FCC Rules. These limits are designed to provide reasonable protection against harmful interference in a residential installation.

This equipment generates, uses, and can radiate radio frequency energy and, if not installed and used in accordance with the instructions, may cause harmful interference to radio communications. However, this notice is not a guarantee that interference will not occur in a particular installation. If this equipment does cause harmful

interference to radio or television reception, which can be detemined by turning the equipment off and on, the user is encouraged to try one or more of the following measures:

• Reorient or relocate the receiving antenna.

- Increase the distance between the equipment and receiver.
- Connect the equipment to an outlet on a circuit different from that to which the receiver is connected.
- Consult the dealer or an experienced radio/TV technician.

#### Modifications

Any changes or modifications not expressly approved by the grantee of this device could void the user's authority to operate the device. **Compliance** 

This product conforms to the following Council Directive:

Directive 89/336/EEC, 92/31/EEC(EMC)

#### **Declaration of Conformity**

Name: Samsung Electronics Co., Ltd Address: 416, Maetan-3Dong, Paldal-Gu, Suwon City, Kyungki-Do, Korea 442-742 declares under its sole responsibility that the product Trade Name: Samsung Electronics Co., Ltd Model Number: YP-N30 has been tested according to the FCC/CISPR22/95 requirements for Class B devices and found compliant with the following standards EMI/EMC: AnSI C63.4 1992, FCC Part 15 Subpart B This device complies with part 15 of the FCC Rules. Operation is subject to the following two conditions:

1. This device may not cause harmful interference, and

2. This device must accept any interference received, including interference that may cause undesirable operation.

Party Responsible for Product Compliance

001010010110101001

Samsung Electronics America QA Lab. 3351 Michelson Dr. Suite #290 Irvine, CA92612

Samsung warrants this product as free of defects in material, design and workmanship for the period of twelve(12) months from the original date of purchase.

If during the period of warranty this product proves defective under normal use and service. you should return the product to the retailer from whom it was originally purchased. The liability of Samsung and its appointed maintenance company is limited to the cost of repair and/or replacement of the unit under warranty. Return of the product for defective reasons should be to the original purchaser, however Samsung Authorized Dealers and Authorized Service Centers will comply with the warranty on the terms issued to purchasers in the country concerned, for further information relating to the Authorized Service Centers contact. 1-800-SAMSUNG (1-800-726-7864) www.samsungyepp.com

#### WARRANTY CONDITIONS:

 The warranty is only valid when the warranty card is properly completed, and upon presentation of the proof of purchase consisting of original invoice or sales slip confirmation, indicating the date of purchase, dealers name, model, serial No. and product number.
 Samsung reserves the right to refuse warranty service if this information has been removed or chanced after the

original purchase of the product from the dealer. 2. Samsung's obligations are to the repair of the defective part, and at its discretion, replacement of the product

(service exchange unit). 3.Warranty repairs must be carried out by an Authorized

Samsung Dealer/Service Center. No reimbursement will be made for repairs carried out by non Samsung Centers, and warranty coverage will not be valid for any repairs or damage caused by such repairs.

4. Repair or replacement under the terms of this warranty does not give right to extension to or a new starting of the period of warranty. Repair or direct replacement under the terms of this warranty may be fulfilled with functionally equivalent service exchange units. 5. The warranty is not applicable in cases other than defects in material, design and workmanship. The warranty does not cover the following:

001010010110101001

- Periodic checks, maintenance, repair and replacement of parts due to normal wear and tear.
- Abuse or misuse, including but not solely limited to the failure to use this product for its normal purposed or in accordance with Samsung's instructions usage and maintenance.
- The product has been used in conjunction with accessories not approved by Samsung for use with this product.
- Failure of the product arising from incorrect installation or use not consistent with technical or safety standards in current force, or failure to comply with product manual instructions.
- Accidents, Acts of God or any cause beyond the control of Samsung caused by lightning, water, fire, public disturbances and improper ventilation.

 Unauthorized modifications carried out for the product to comply with local or national technical standards in countries for which the Samsung product was not originally designed.

 Repairs performed by non-authorized service centers such as opening of the product by a non-authorized person.

The model, serial No. and product number on the product has been altered, deleted, removed or made illegible.

6. This warranty does not affect the consumers statutory rights nor the consumers rights against the dealer from their purchase/sales agreement.

ASSUMES ALL RISK AND LIABILITY FOR LOSS. THAN THOSE LISTED AND DESCRIBED ABOVE, AND DAMAGE OR INJURY TO PURCHASER AND PURCHASER'S PROPERTY AND TO OTHERS AND THEIR PROPERTY ARISING OUT OF THE USE. MISUSE OR INABILITY TO USE THIS PRODUCT SOLD BY SAMSUNG NOT CAUSED DIRECTLY BY THE NEGLIGENCE OF SAMSUNG, THIS LIMITED WARRANTY SHALL NOT EXTEND TO ANYONE OTHER THAN THE ORIGINAL PURCHASER OF THIS PRODUCT, IS NONTRANSFERABLE AND STATES YOUR EXCLUSIVE REMEDY Some states do not allow limitations on how long an

implied warranty lasts, or the exclusion or limitation

of incidental or consequential damages, so the

above limitations or exclusions may not apply to

you. This warranty gives you specific legal rights.

state to state.

and other laws.

and you may also have other rights which vary from

This product is for personal use only, and is only for

use in compliance with the limitations of copyright

| SAMSUNG a             |                                    |
|-----------------------|------------------------------------|
| 0                     | ectronics America, Inc.            |
| 400 Valley R<br>07856 | oad, Suite 201 Mount Arlington, NJ |
| Tel: (973) 60         | 1-6000, Fax: (973) 601-6001        |
| 1-800-SAMS            | UNG (1-800-726-7864)               |
| www.samsur            | ngyepp.com                         |
| 081299                |                                    |
|                       |                                    |
|                       |                                    |
|                       |                                    |
|                       |                                    |
|                       |                                    |
|                       |                                    |

00101001011010100

NO WARRANTIES WHETHER EXPRESS OR IMPLIED.INCLUDING, BUT NOT LIMITED TO, ANY IMPLIED WARRANTIES OF MERCHANTABILITY OR FITNESS FOR A PARTICULAR PURPOSE, SHALL APPLY AFTER THE EXPRESS WARRANTY PERIODS STATED ABOVE AND NO OTHER EXPRESS WARRANTY OR GUARANTY GIVEN BY ANY PERSON. FIRM OR CORPORATION WITH RESPECT TO THIS PRODUCT SHALL BE BINDING ON SAMSUNG SAMSUNG SHALL NOT BE LIABLE FOR LOSS OF REVENUE OR PROFITS FAILURE TO REALIZE SAVINGS OR OTHER BENEFITS, OR ANY OTHER SPECIAL INCIDENTAL OR CONSEQUENTIAL DAMAGES CAUSED BY THE USE, MISUSE OR INABILITY TO USE THIS PRODUCT, REGARDLESS OF THE LEGAL THEORY ON WHICH THE CLAIM IS BASED, AND EVEN IF SAMSUNG HAS BEEN ADVISED OF THE POSSIBILITY OF SUCH DAMAGES, NOR SHALL RECOVERY OF ANY KIND AGAINST SAMSUNG BE GREATER IN AMOUNT THAN THE PURCHASE PRICE OF THE PRODUCT SOLD BY SAMSUNG AND CAUSING THE ALLEGED DAMAGE. WITHOUT LIMITING THE FOREGOING, PURCHASER

THERE ARE NO EXPRESS WARRANTIES OTHER